## **Weather Station How can i be warned in case of soil temperature modification ?**

If you want to be informed in case of soil temperature modification, you must follow this process :

- 1. On the application homescreen, click the **Menu** button
- 2. Select **Alerts**, then press the  $+$  button

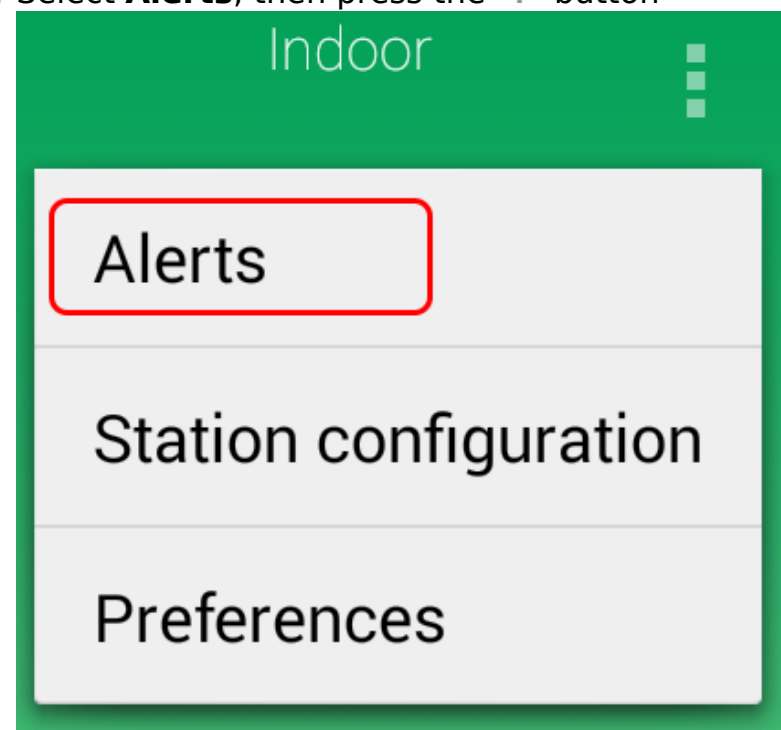

3. Select the desired settings and press OK.

## **Weather Station**

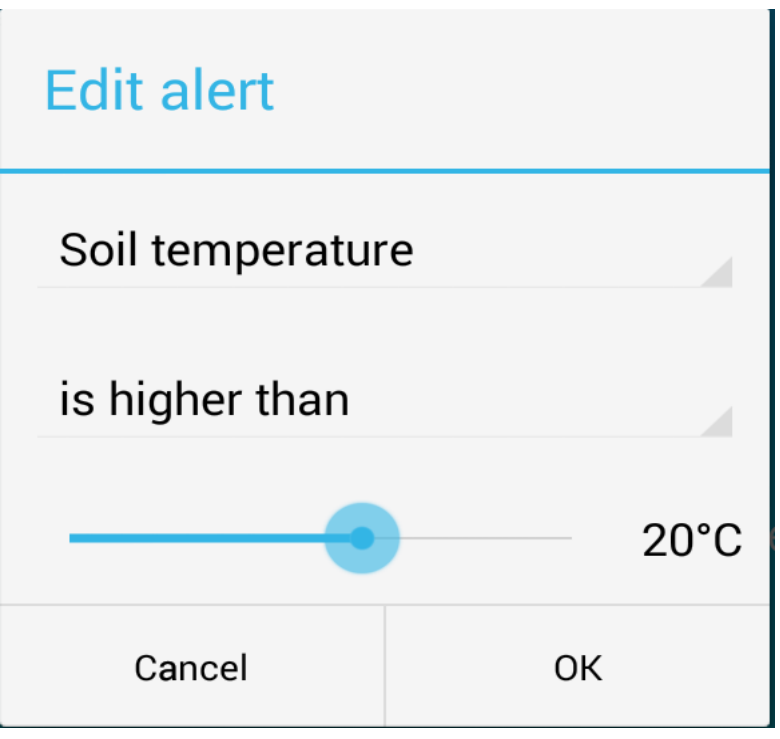

The created alerts are displayed in the Alerts tab.

Use the  $G$  button to refresh the incoming alerts. Unique solution ID: #1781 Author: Admin FAQ 2 Last update: 2015-06-10 15:51